## How to Program Your Cablevision/IO remote to your T.V.

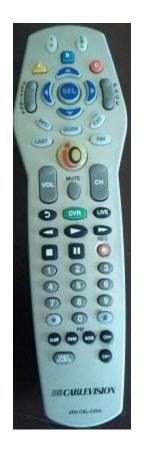

Below are instructions on how you can program you Cablevision/IO remote controller to your T.V.

## Pre-Programming:

Before anything you need to make sure your Cablevision/IO remote is equipped with two AA Alkaline batteries as shown below:

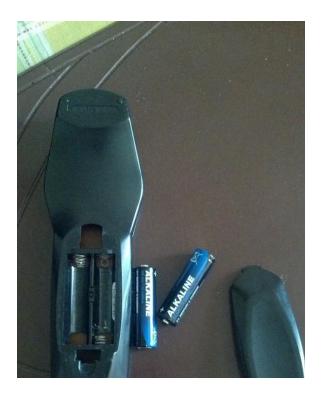

Once you have installed the batteries into the remote you are ready to go.

## Programming The Cablevision/IO Remote Control

**Step 1:** Turn on the Television you with to program

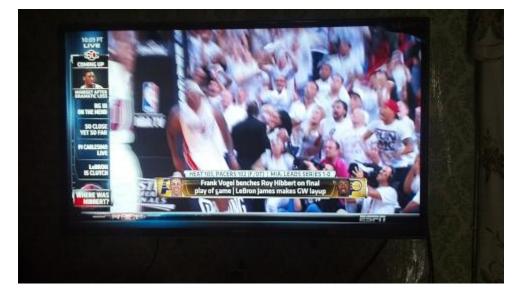

Note: Does not need to be set to your favorite channel

**Step 2:** Hold your remote face up. Now locate the "**TV**" and "**Select**" buttons. Once you have located them, press down on the buttons at the same time (simultaneously).

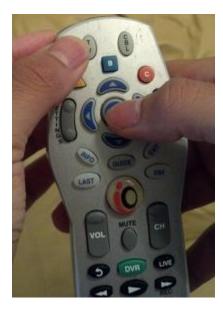

Once done you should see the IO button turn on with a red to indicate the remote is ready to be programmed to your T.V.

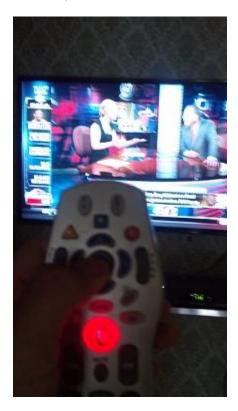

**Step 3:** Now point the Cablevision/IO remote to the destined T.V. you are programming and enter the three digit code you will need that is assigned to brand of T.V. *List below the three digit codes in order to program below.* 

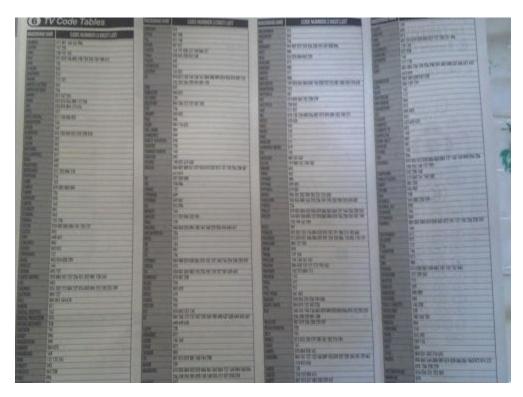

Above is the list that contains the three digit codes in order to program your T.V. You can also find the codes on the web when you visit <u>www.universalremote.com</u>

**Note**: The red light will blink off and then on once the correct code is entered the T.V. will shut off automatically.

**Step 4**: Once you see your T.V. has been shutoff you will be able to store the three digit code by pressing down on the "**TV**" button.

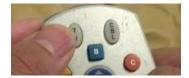

The IO button will blink twice when the remote has saved the three digit code to confirm

**Step 5:** Now you are ready to test your remote and your T.V. Try all the functions on the remote to confirm everything works. *If any case the remote did not get programmed repeat the steps above and try again.*